## **FAMILY TREE MAKER 2014**

The problem was accessing the internet from within FTM 2014. While there are a number of solutions on the mckiev website at https://support.mackiev.com/284146-Troubleshooting-Connectivity-Issues-in-Family-Tree-Maker they are superseded by this notice issued in July 2017.

the connection services from Ancestry.com are no longer active (they were suspended on July 17th, 2017). You must upgrade to FTM 2017 to restore connection services. This was a planned deprecation. Information is found here: https://support.mackiev.com/731351-Ancestry-Services-in-Older-Editions

Basically, FTM 2014 is forced into the off-line mode, permanently, and the only option is to upgrade.

## **GOOGLE TRANSLATE**

If you need to communicate with a foreign language record office or a new cousin who doesn't speak English use Google Translate. It is found on your Google home page under the apps icon 疆

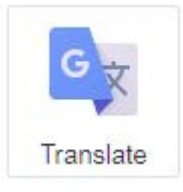

Here is a quick example of an English to Polish request.

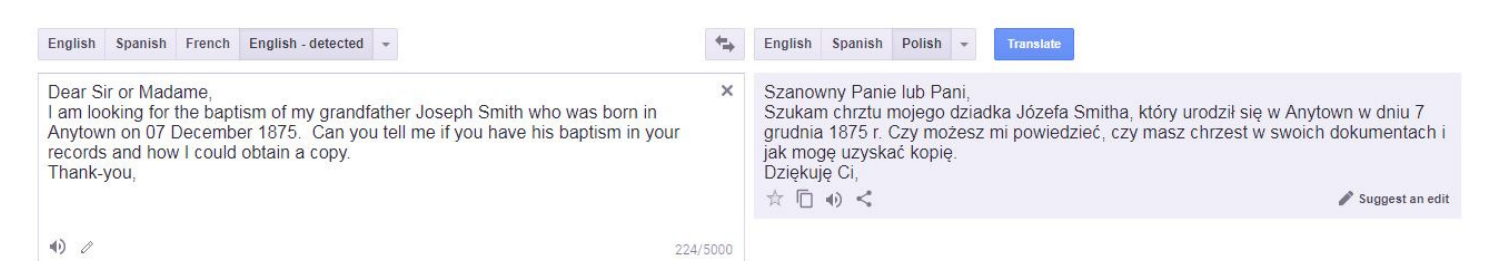

You can also translate the answer you receive by copying and pasting its text into the translate box and selecting English on the right side.

Where do you find the appropriate foreign record office to send your request? I would start with a Google search of "city/town country" plus "record office" using only the words in quotes. Another good place to start is the FamilySearch Research Wiki under the Search Tab and pick the country of interest.

## **GENEALOGY PROGRAMS**

The June 2015 Searchlight had my Bob's Bytes article on "Using Genealogy Software" which I just updated for the Buchan Family History Society. I have uploaded it to my G-Drive which you can access here

https://drive.google.com/file/d/18KeNpwyUHYT6LJSHY2CyvoszRgiWv7IR/view?usp=sharing

We discussed using the free versions of many genealogy programs to access their hints tools. This will require creating a GEDCOM of your primary family file to import into the other programs. The GEDCOM utility was discussed at our January 2017 SIG and the handout is available from our website at http://www.rootsweb.ancestry.com/~cangbogs/Tech\_SIG\_news.htm

## Computer / Genealogy Special Interest Group – 06 DECEMBER 2017

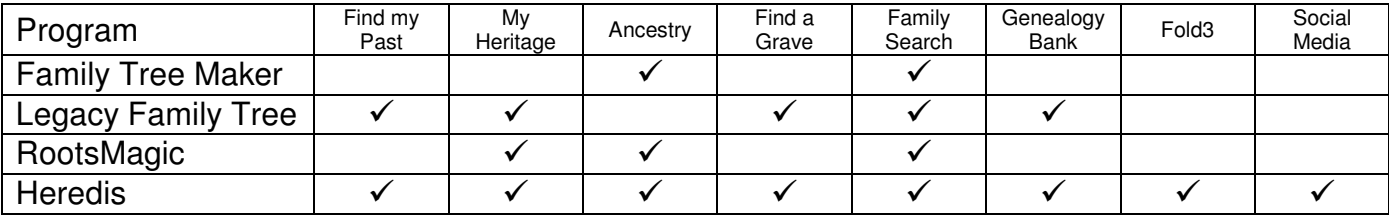

The above is a very quick chart of some of the record hints that are available. Website links for many genealogy programs is included in the link at the beginning of this article.

### **SHORTHAND SYMBOLS**

I use symbols in my genealogy program to highlight my source information for the event. For example, if I have ® Glasgow (Kelvin), Lanarkshire, Scotland

a copy of a vital birth registration, I use the Trademark Symbol ® in front of the entry in the location field. This quickly identifies where I obtained the event date and details without having to open the source screen. I also use the Copyright Symbol © in the Burial Location Field to identify a census entry but this requires your genealogy program having an available blank field on the home screen.

The symbols are available from your Character Map under the Start Menu in All Programs | Accessories | System Tools | Character Map. They are accessed by entering a 4 digit code on the numeric keypad while holding the ALT key. For laptops without the numeric keypad you can make a Notepad document with the symbols and then copy and paste them as required.

Here are my symbols and their codes.

There are many other symbols available that you can use. These also print on register reports and charts so you don't need to use foot notes or end notes for simple research copies.

You can easily add a shortcut to the Character Map by right clicking it and either "Pinning" it

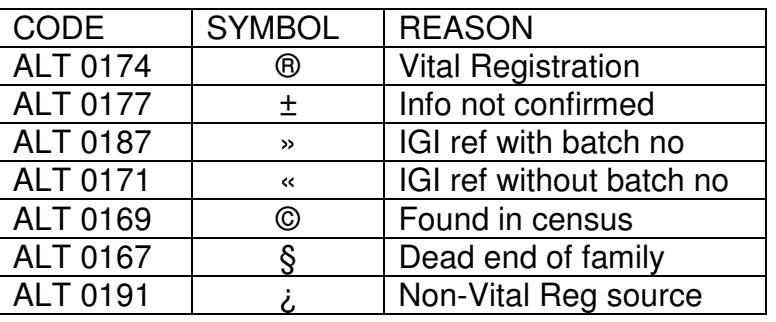

to your task bar or using the "Send to" choice to put it on the desktop.

## **CANADIAN PRIVACY CLOSURE PERIODS**

This is a provincial Dog's Breakfast! Every province has their own rules as does each state in the US. Typically, it is 100 years for births, 75 years for marriages and 50 years for deaths but that varies widely. Also, the accessibility of the records is different by province with some making original records available for free (ON, NL) and others charging for everything (MB). In most cases, direct line descendants can apply to the appropriate provincial authority to purchase copies of original documents protected by the closure period. The only way to determine what's available is to visit the official government website and look for vital registrations.

Our Quinte Branch website has some resources about this under Course Materials http://www.rootsweb.ancestry.com/~cangbogs/genealogy\_materials.htm in the Genealogy 101 area.

#### **GOOGLE ADS**

The question of how to control or stop ads from popping up within search results came up.

To control your ad settings within Google open your Google Settings by logging into your Google or G-mail account and clicking on "My Account" under your photo or name in the upper right of the screen.

On the My Account page, you'll want to focus on the middle pane titled "Personal Info and Privacy"

Select the "Ads Settings" option to open it and then scroll down to the "Manage Your Google Activity" area and then further to the "Ads Settings" and select the only option "Manage Ads Settings." They don't make it easy!

Here, you can control ads by topic based on your past search queries or you can just opt to just click the OFF-ON slider at the top right of the screen and turn the function off. If you want more control you can go through the various options to customize your experience.

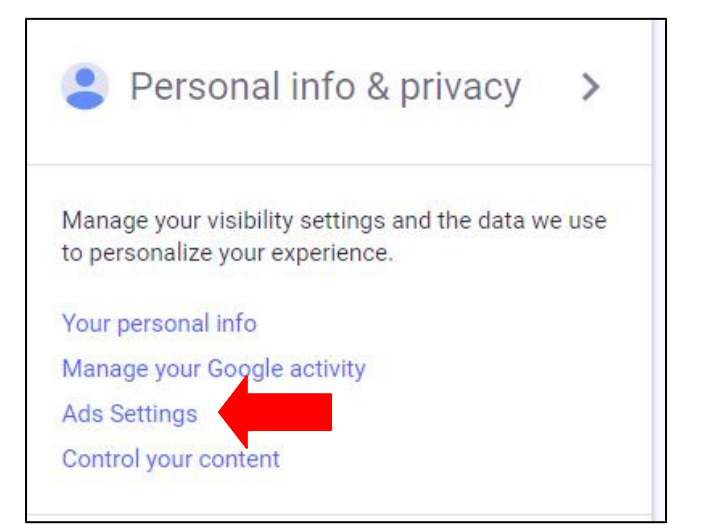

# **Ads Personalization**

Make the ads you see more useful to you when using:

- Google services (ex: Search, YouTube)
- 2+ million non-Google websites and apps that partner with Google to show ads
- Also use Google Account activity and information to personalize ads on these websites and apps and store that data in your Google Account

What are the 2+ million websites and apps that partner with Google to show ads?

What personal information does Google give to partners?

#### **WEBINARS**

The OGS https://ogs.on.ca/webinars/ has free webinars on the first Thursday of every month at 7PM and Family Tree Webinars https://familytreewebinars.com has free webinars every Wednesday at 2PM. See either of the above links to view the upcoming topics and register. Family Tree Webinars has an extensive library of genealogy topics that can be viewed anytime by subscription. As an example, from last night discussion, they have a 90 minute webinar on Researching Your Italian Ancestors with a 13 page syllabus full of links and additional resource material.